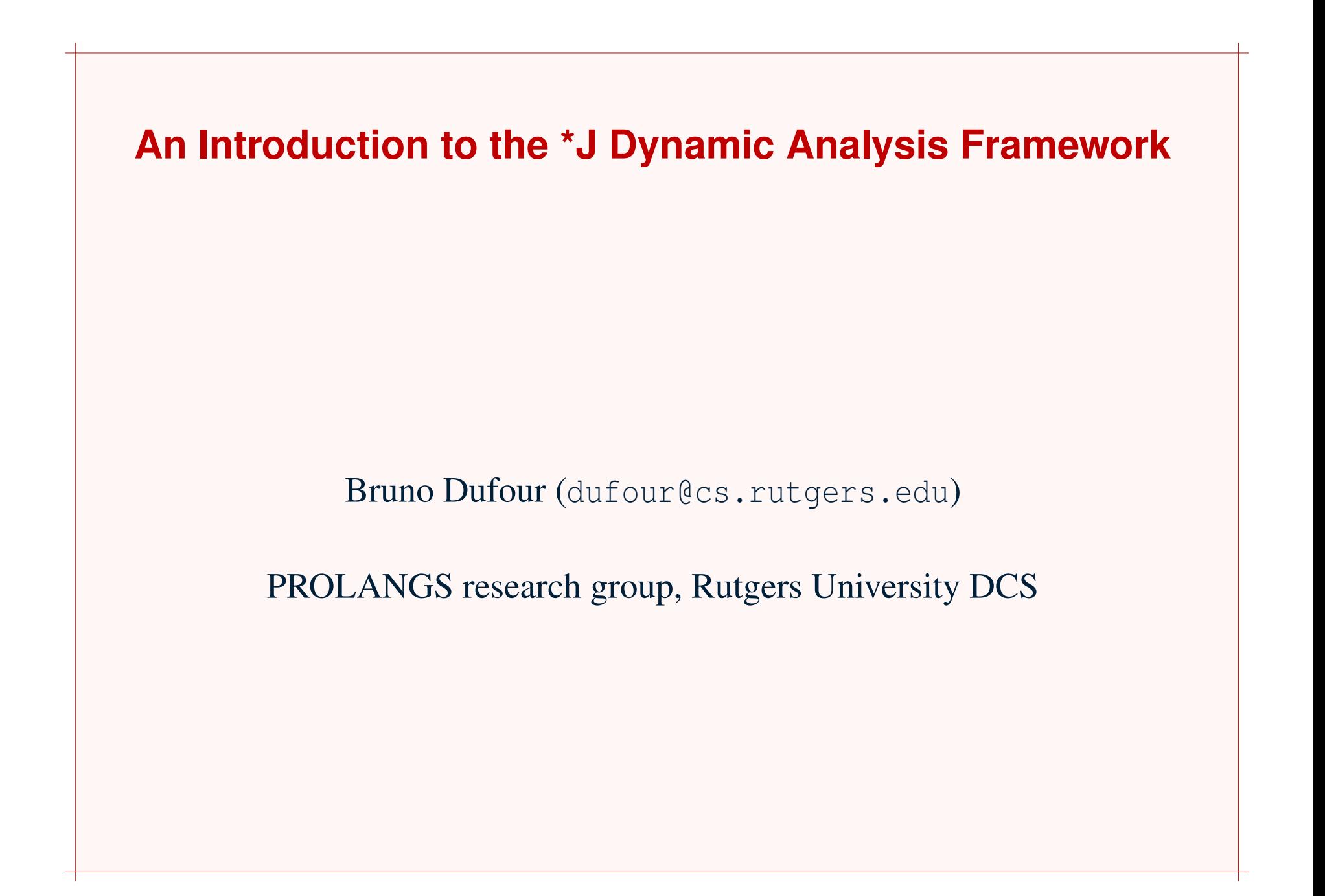

### **\*J Overview**

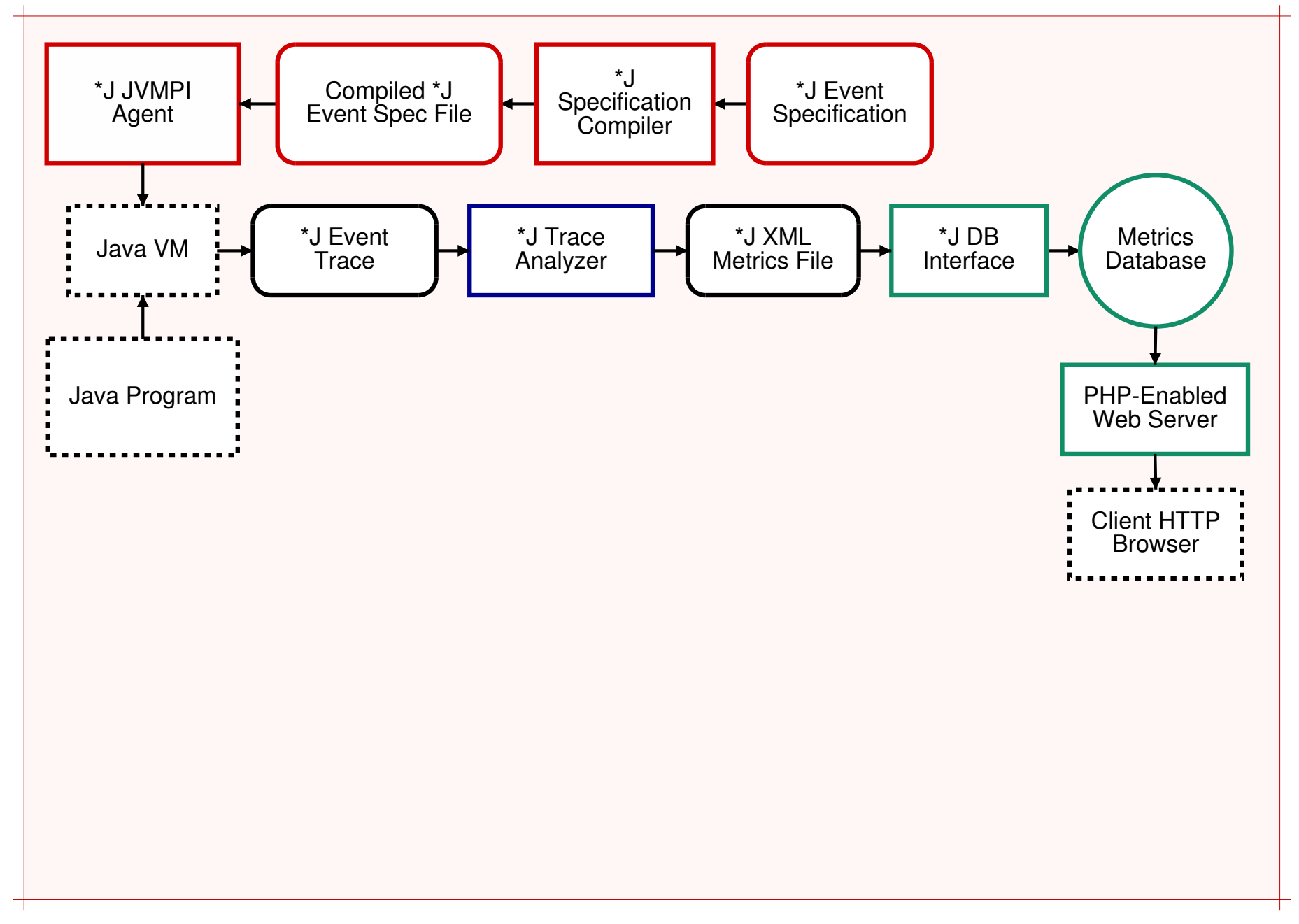

# **\*J Computation Model**

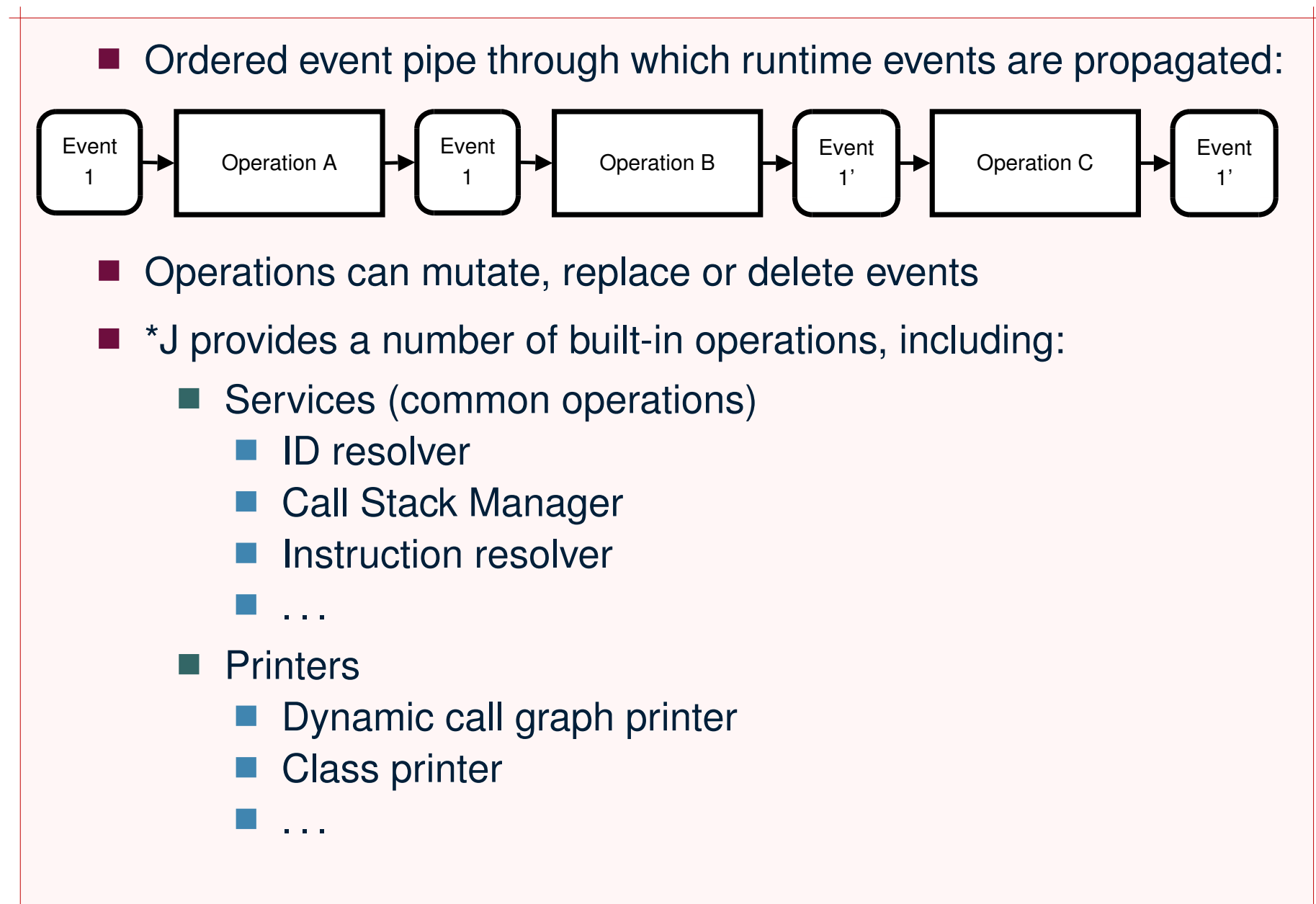

# **Compiling the Profiling Agent**

- Extract source:
	- % tar xvzf /links/downloads/starj-0.1-beta8.tar.gz
	- % cd starj-0.1-beta8
- Set JAVA\_HOME variable to point to your Java SDK % export JAVA\_HOME=/opt/sun-jdk-x86-1.4.2.11 Note: \$JAVA\_HOME/include/jvmpi.h must exist.
- Compile the profiling agent
	- % cd agent/
	- % make
	- % cd ..

# **Compiling the Profiling Agent (2)**

- Compilation warnings, if any, can be ignored
- $\blacksquare$  May work on MS Windows after the following line has been commented out from src/agent/starj\_config.h

#define STARJ\_ENABLE\_PIPE

■ Other configuration options that can be turned off if needed:

#define STARJ\_USE\_INLINE #define STARJ\_USE\_COLOURS

## **Setting Environment Variables**

**Profiling agent needs all system jars explicitly in the CLASSPATH:** 

```
% export CLASSPATH=$PWD:\
$PWD/analyzer/lib/starj.jar:\
$JAVA_HOME/jre/lib/rt.jar
```
Note: you can use starj.ClassLocator to look for classes in system jars, e.g.:

```
% java starj.ClassLocator java.lang.String
[...]
*J> Class 'java.lang.String' found in
'/opt/sun-jdk-x86-1.5.0.04/jre/lib/rt.jar'.
```

```
Set LD_LIBRARY_PATH so that the JVM will find the *J agent
library:
```
% export LD\_LIBRARY\_PATH=\$PWD/agent/lib

#### **The Event Specification**

```
default {
   recorded: yes;
   env_id: yes;
}
event Class* {
   class_id: yes;
}
event ClassLoad {
   class_name: yes;
   source_name: yes;
   methods: yes;
}
event JVM* {}
                             event MethodEntry2 {
                                method_id: yes;
                                obj_id: yes;
                             }
                             event MethodExit {
                                method_id: yes;
                             }
                             event ThreadStart {
                                thread_env_id: yes;
                                thread_name: yes;
                                group_name: yes;
                                parent_name: yes;
                             }
                             event ThreadEnd {}
```
# **Compiling the Event Specification**

- Invoke the \*J event specification compiler:
	- % cd spec
	- % cp ˜/courses/516/p2/dyncg.sj .
	- % java starj.spec.Compiler dyncg.sj
	- \*J> Parsing file: 'dyncg.sj'
	- \*J> Parsing successful
	- \*J> Writing output to: 'dyncg.spec'
	- \*J> Compilation successful
	- % cd ..
- To see the fully expanded specification with resolved dependencies:
	- % java starj.spec.Extractor dyncg.spec

# **Tracing <sup>a</sup> Java Application**

% java -Xint -Xrunsj:specfile=spec/dyncg.spec,\  $cp = \frac{5CLASSPATH}{qzip = true}$ , file=allyourbase.trace \ AllYourBase

\*J Warning> Optimize mode will be turned off due to requested fields

\*J Agent> Initialization completed

All your base are belong to us!

\*J Agent> Completed program execution

% file allyourbase.trace

allyourbase.trace: gzip compressed data, from Unix

### **Invoking the Trace Analyzer**

% java starj.Main -p toolkits.printers.class \

enabled, file:allyourbase.loaded classes allyourbase.trace

- \*J Warning> Unknown trace attribute: 'starj.bytecode.tags'
- \*J> Collecting event dependencies
- \*J> Disabling: InstructionResolver (Dependency on event 36 cannot be satisfied)
- \*J> Disabling: CallSiteResolver (Dependency on event 36 cannot be satisfied)
- \*J> Collecting operation dependencies
- \*J> Disabling: PropagationManager (missing dependency: CallSiteResolver)
- \*J> Disabling unnecessary service: CallStackManager
- \*J> Disabling unnecessary service: IDResolver
- \*J> Pruning operation lists
- \*J> Flattening hierarchy
- \*J> Initializing operations
- \*J> Processing trace ...
- \*J> 14754 events processed in 00h00m00.167s
- \*J> Finalizing
- \*J> Processing completed successfully

## **Extending \*J – Custom Printer**

```
public class ThreadCGPrinter extends AbstractPrinter {
   public ThreadCGPrinter(String name, String description) {
       super(name, description);
    }
   public ThreadCGPrinter(String name, String description, PrintStream out) {
       super(name, description, out);
    }
   public void init() {
       super.init();
       // You initialization code here
    }
    [...]
```
### **Extending \*J – Custom Printer (2)**

```
public OperationSet operationDependencies() {
   OperationSet ops = super.operationDependencies();
   ops.add(IDResolver.v());
   return ops;
}
public EventDependencySet eventDependencies() {
   EventDependencySet dep_set = super.eventDependencies();
   FieldMask method_mask = new TotalMask(Constants.FIELD_RECORDED
            Constants.FIELD_METHOD_ID | Constants.FIELD_ENV_ID);
   dep_set.add(new EventDependency(Event.METHOD_ENTRY2, method_mask, true,
           new EventDependency(Event.METHOD_ENTRY, method_mask, true)));
   dep_set.add(new EventDependency(Event.METHOD_EXIT, method_mask, true));
   return dep_set;
}
[...]
```
### **Extending \*J – Custom Printer (3)**

```
public void apply(EventBox box) {
    Event event = box.getEvent();
```

```
// Process event
```
}

}

}

```
public void done() {
```

```
PrintStream out = this.out;
```

```
// Output the call graph(s)
```
#### **Extending \*J – Driver Class**

```
public class Main {
```
}

}

```
public static void main(String[] args) {
```

```
// Get a reference to the printer pack
```

```
RootPack root = Scene.v().getRootPack();
```

```
Pack prn_pack = (Pack) root.getByName("toolkits.printers");
```

```
// Add our own printer to it
prn_pack.add(new ThreadCGPrinter("threadprn",
        "Per-thread CG printer"));
```

```
// Delegate execution to ∗J
starj.Main.main(args);
```
# **Using the Driver**

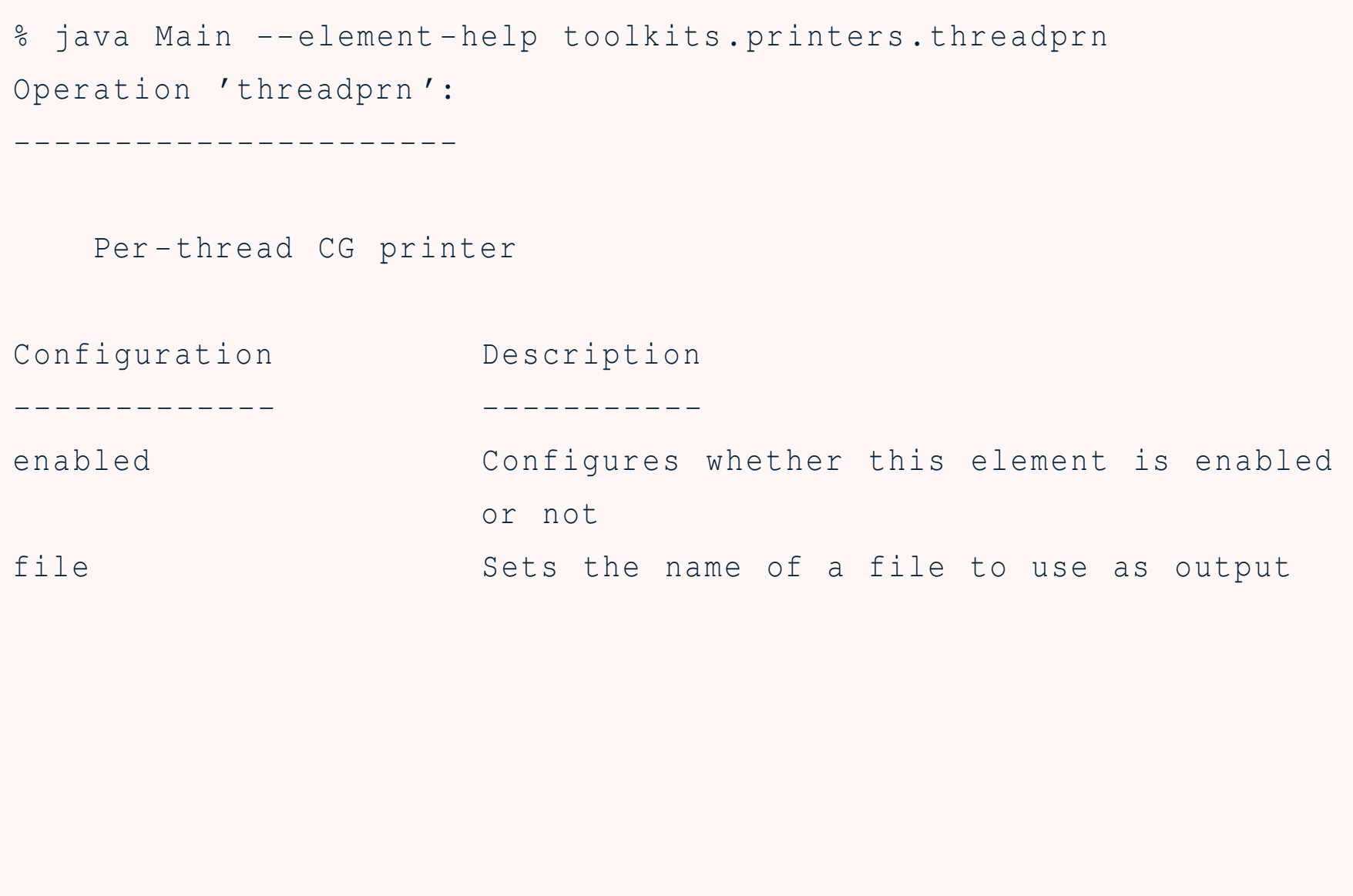